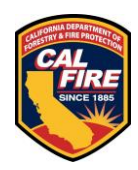

# California State Fire Training

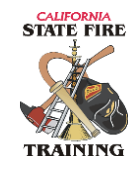

## **Information Bulletin**

Issued: August 21, 2018

## **Online Instructor Database**

The State Fire Training (SFT) online Instructor Database webpage has been revamped and once again contains current information regarding instructor registration!

Visit: [http://osfm.fire.ca.gov/training/training\\_instructorsdata](http://osfm.fire.ca.gov/training/training_instructorsdata)

The old webpage relied upon SFT's previous Records Management System (RMS) to provide the information to support the webpage. With the implementation of SFT's new RMS (Acadis) system the webpage required an update and this process took down the site for over a year. While most of the query fields were maintained during the transition (i.e. Instructor Name, Subject and County) the Fire Department field had to be removed.

A single *name* query will return an Instructors Name, Primary Address County, Primary Email Address, Primary Phone Number and the courses they are registered to teach:

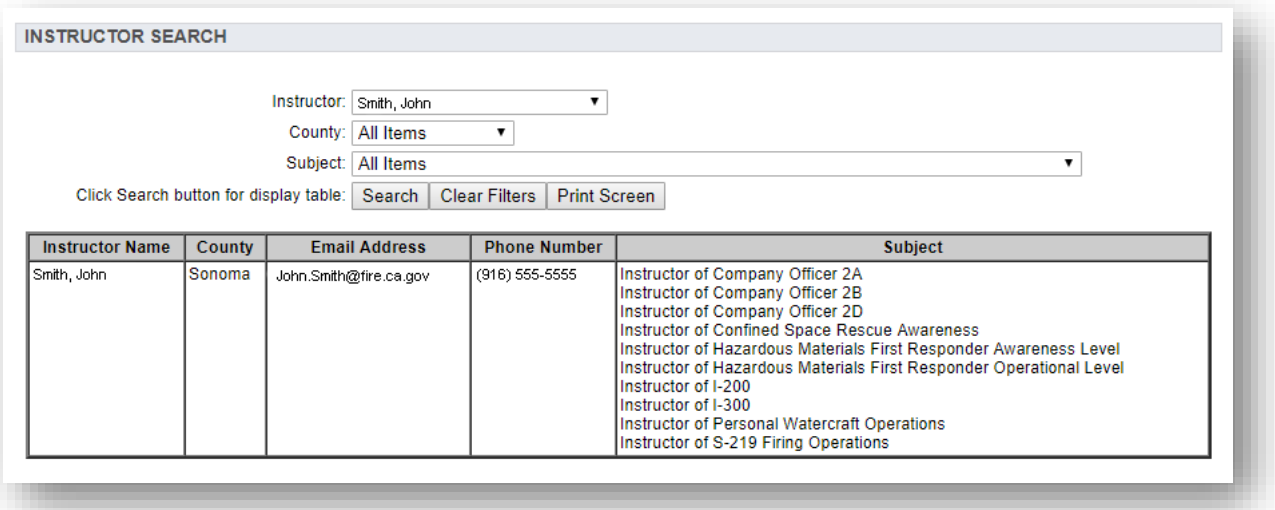

To perform additional queries simply use the new **Clear Filters** button, select the desired filters and then click the Search button.

#### **\*All changes to contact information or new course registrations will be applied to the webpage every Friday by 3:00 PM\***

Page 1 of 1

### **Online Instructor Database (Continued)**

#### **Managing Your Contact Information**:

Additionally, Instructors may now manage the contact information published to this webpage by logging into their portal account at [https://osfm-sft.acadisonline.com](https://osfm-sft.acadisonline.com/) and selecting the **Manage Profile** button in the top right corner of the page.

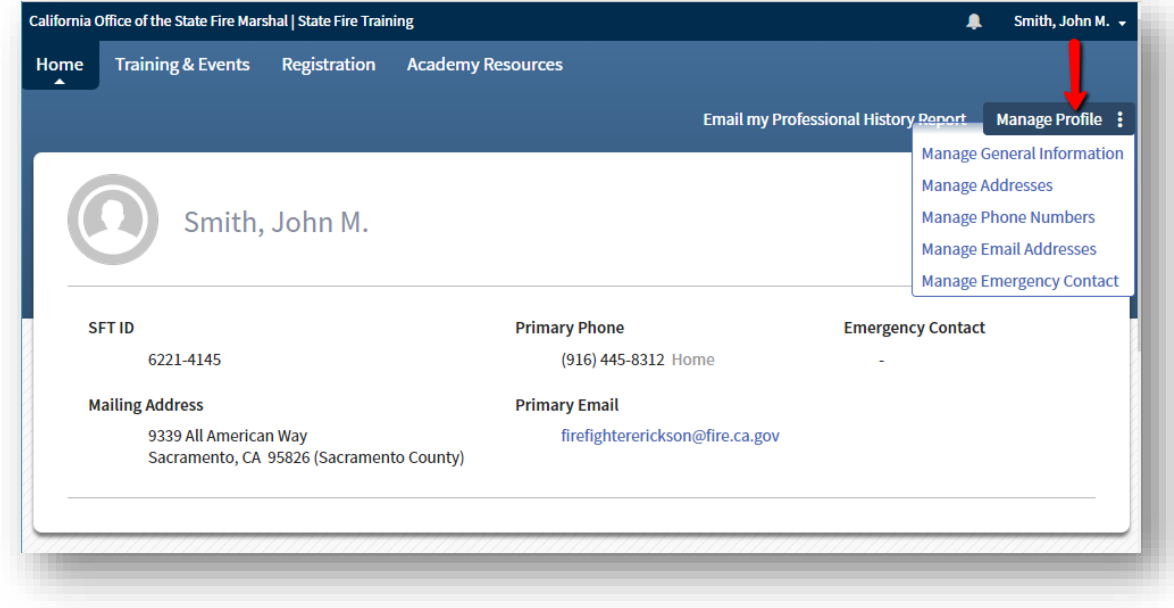

#### **Accessing Your Portal Account:**

If you do not already have an active portal account, go to the [portal sign in page](https://osfm-sft.acadisonline.com/) and click **Sign Up**.

Signing up will require you to know your SFT ID (formatted XXXX-XXXX). *Note: the system will not recognize your SFT ID without the hyphen between the fourth and fifth character*.

If you do not know your SFT ID and you have an

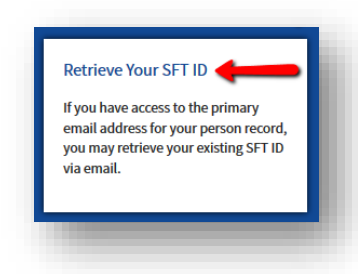

email address on file, from the portal logon page you may select **Retrieve My SFT ID**.

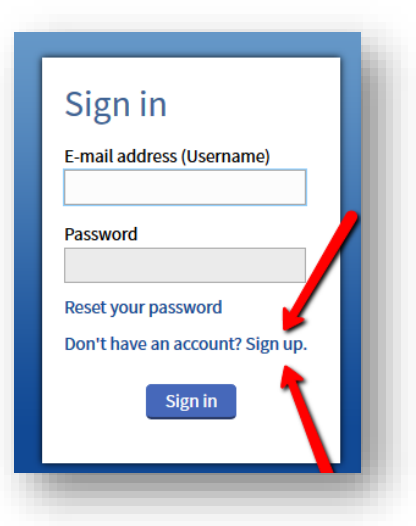

If you have already turned on a portal account but cannot remember which email address is associated with that account either use the **Password Assistance** button or contact SFT.

Please address any questions on this change to Kris Rose, Manager of Certification and Instructor Registration, (916) 568-2910, [Kris.Rose@fire.ca.gov.](mailto:Kris.Rose@fire.ca.gov)